#### サーベイ管理者 設定担当者向け

## 回答者確認方法

**OLAFCOL SURVEY** 

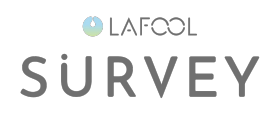

# 回答者確認

**●** 回答者確認

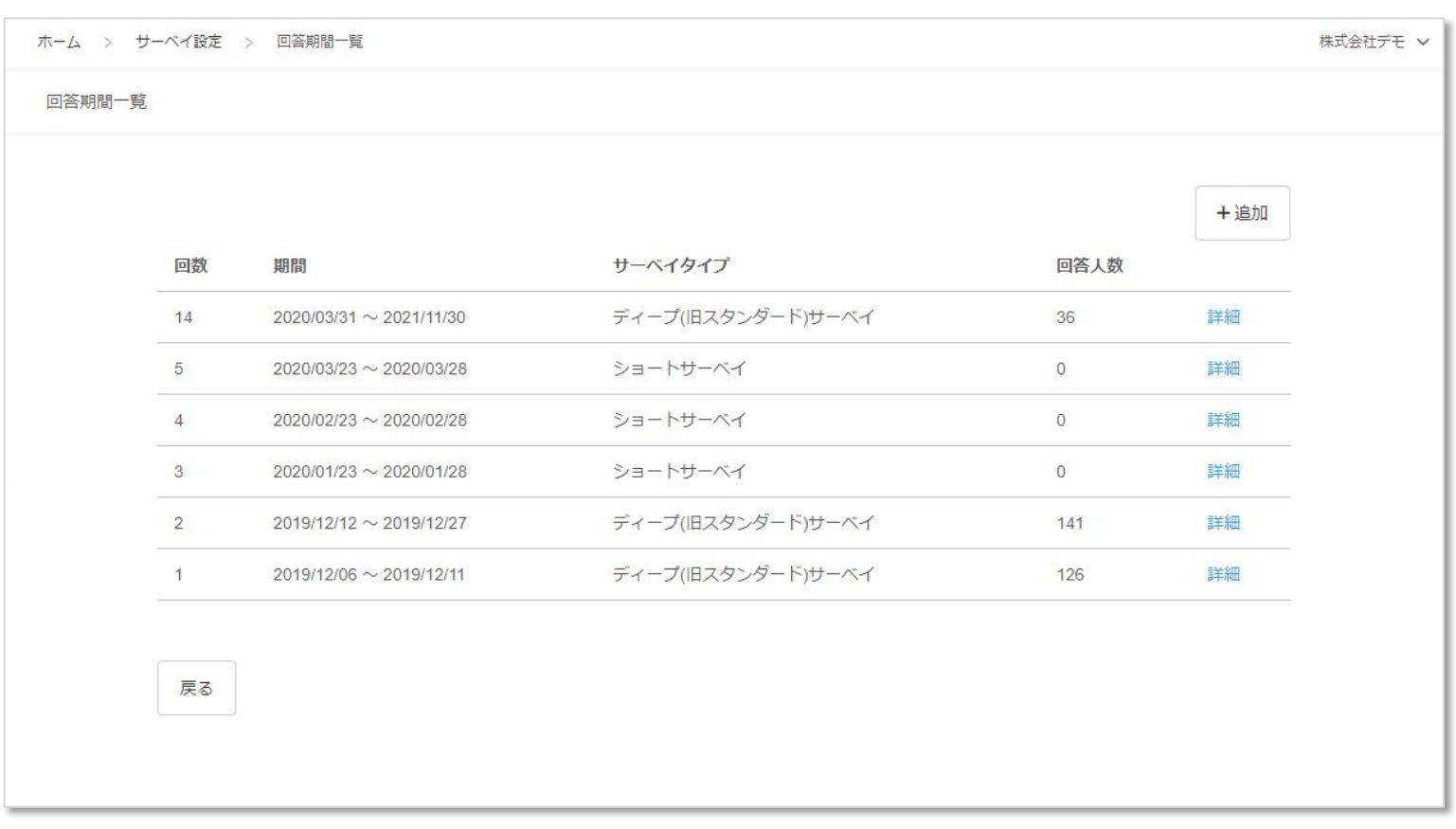

### 回答者確認画面が表示される。

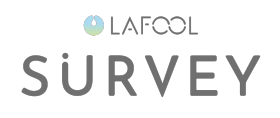

## 回答者一覧

**●** 回答者一覧

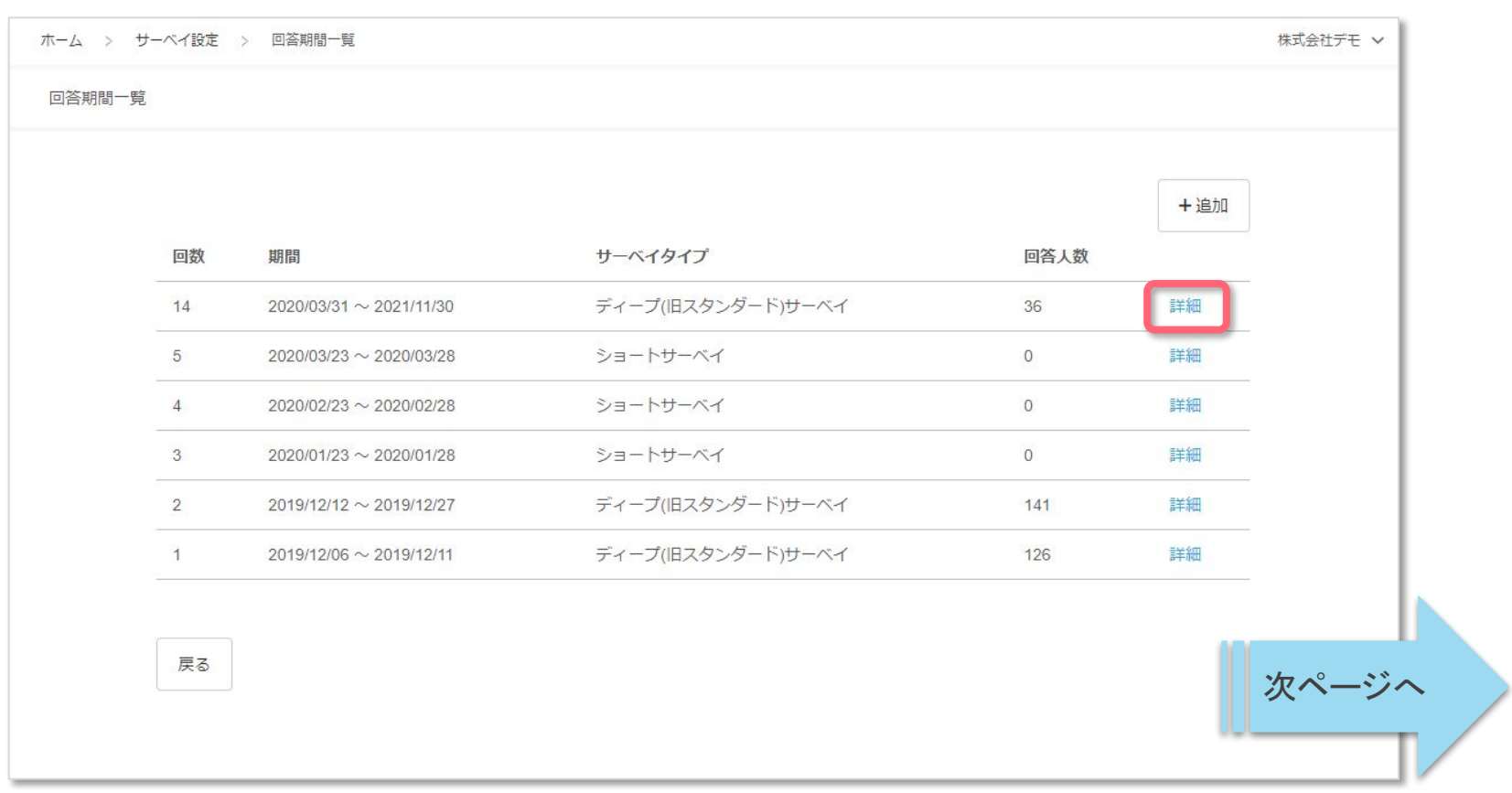

#### 確認したいサーベイ期間列の「詳細」ボタンを選択。

**●** 回答者一覧

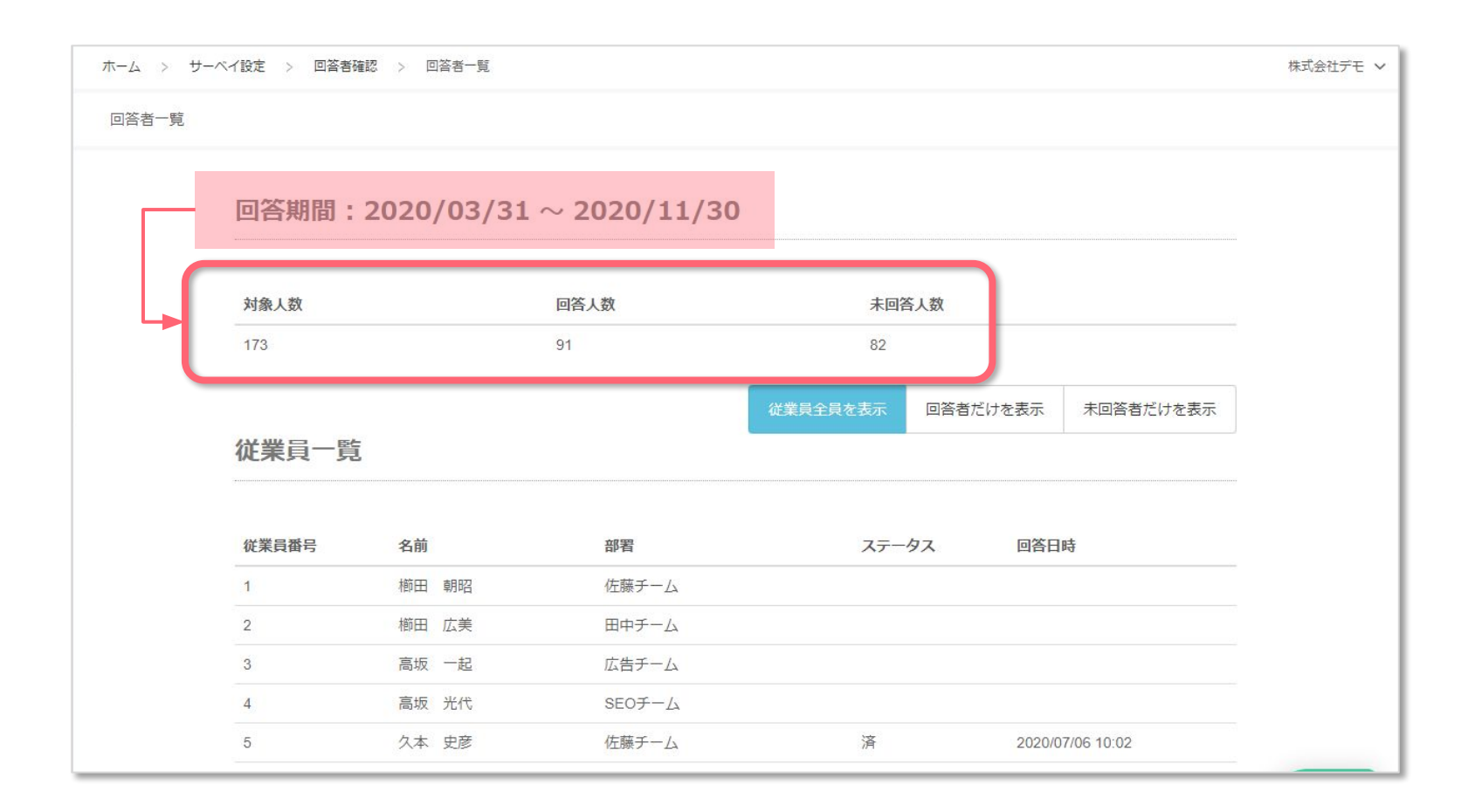

選択した回答期間の『対象人数』『未回答者数』『未回答人数』を確認できる。 (期間中に回答者権限が付与されており、休職・退職登録がされていない従業員が対象者)

**●** 回答者一覧

**OLAFCOL SURVEY** 

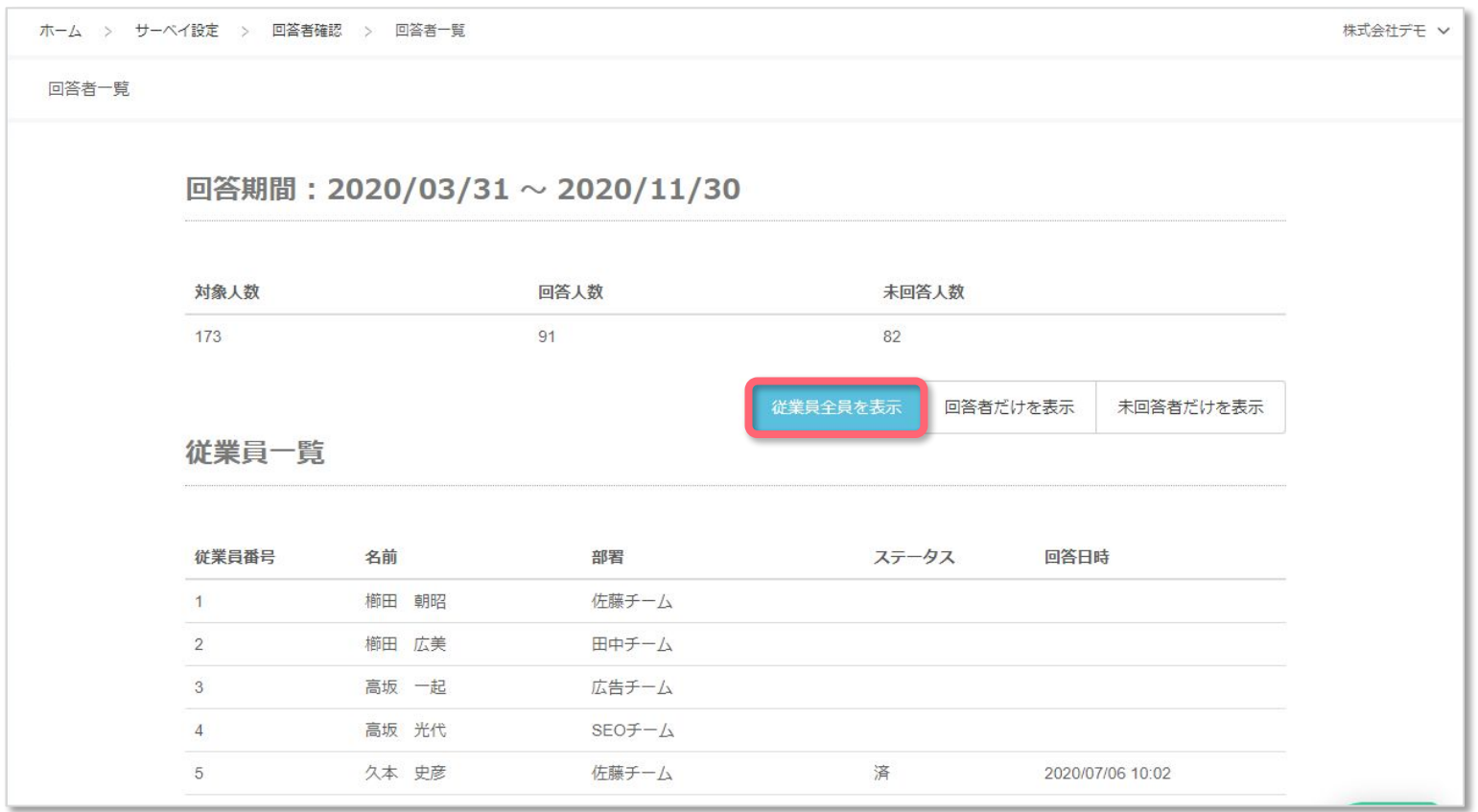

#### ■従業員全員を表示

従業員全員を表示する。

(回答者権限が付与されており、休職・退職になっていない従業員が対象)

**●** 回答者一覧

**OLAFCOL SURVEY** 

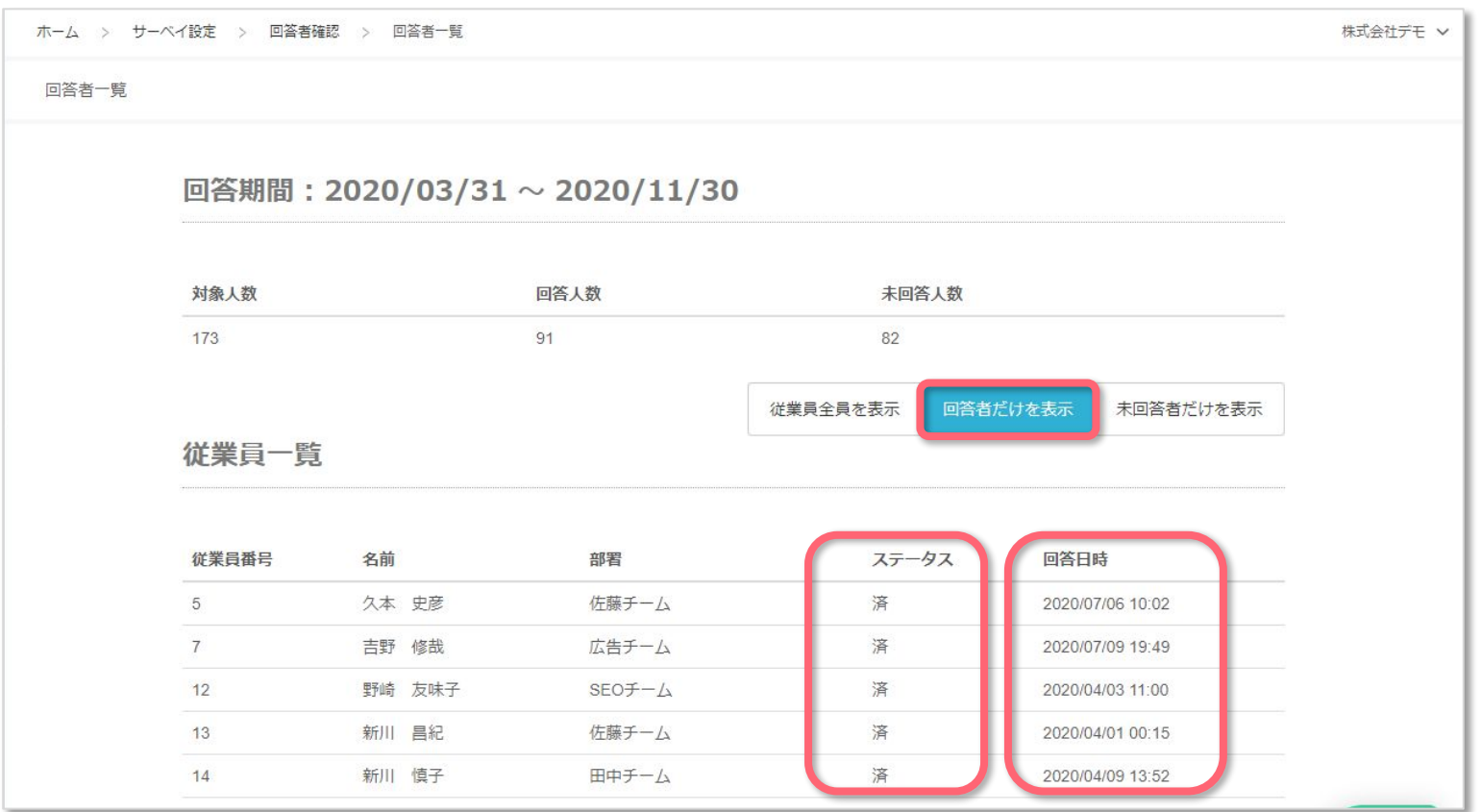

#### ■回答者だけを表示

回答完了済の従業員を表示する。 (『ステータス』が済、『回答日時』が記載あり)

**●** 回答者一覧

**OLAFCOL SURVEY** 

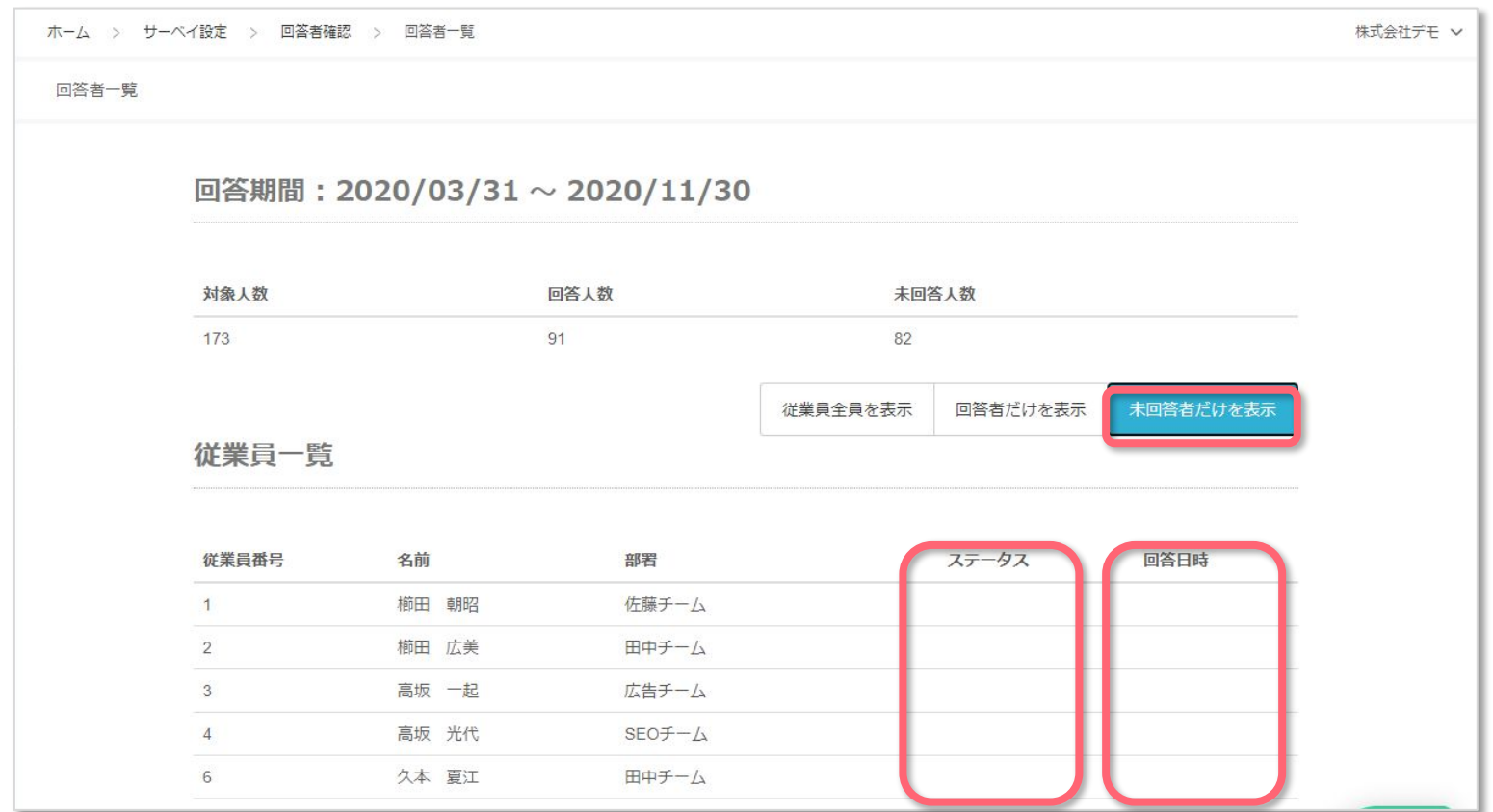

#### ■未回答者だけを表示

### 未回答の従業員を表示する。 (『ステータス』『回答日時』が空白)